# **A two step approach to get started sending data to HiveEyes Grafana dashboard**

**ONE**

Start from this page

https://hiveeyes.org/docs/system/acquisition/index.html#daq-mqtt

# Get hold of a MQTT client of your choice aptitude install mosquitto-clients

# Define the target server

export BROKER=swarm.hiveeyes.org # Define the channel as realm/network/gateway/node # use the available "testdrive" network that you will find # in the Graphana list of dashboards as "hiveeyes testdrive automatic" # "area-42" and "node-1" are not mandatory keywords, you can use your own ones # and they'll be automatically created on the dashboard export CHANNEL=hiveeyes/testdrive/area-42/node-1

#### # Publish a single measurement sample

echo '{"temperature": 42.84, "humidity": 83}' | mosquitto pub -h \$BROKER -t \$CHANNEL/data.json -l

#### # Check that the server receives your publication mosquitto\_sub -h swarm.hiveeyes.org -p 1883 -t 'hiveeyes/testdrive/#' -v

## #Data should appear automatically in Grafana

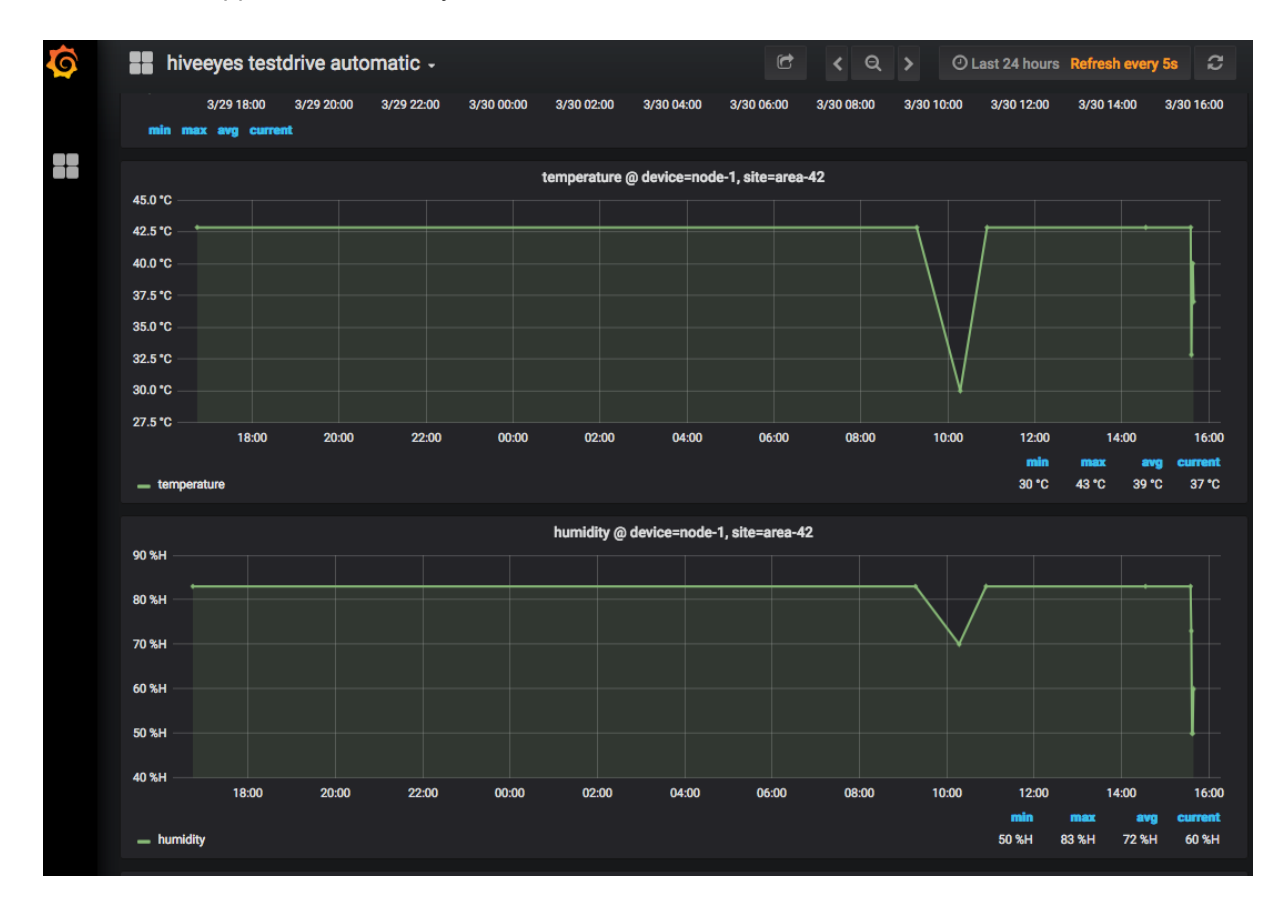

### **TWO**

When you're ready with this step, move to the python code that you'll find in In GitHub simply updating lines 31 to 36 with your set of realm/network/gateway/node described previously.

Suggestion: Before connecting any sensor, try to send static data by simply comment the line retrieving data from the DTH sensor and setting constant values for a check.

```
# -*- coding: utf-8 -*-
# (c) 2015-2016 Andreas Motl, Hiveeyes <andreas@hiveeyes.org>
# (c) 2015-2016 Richard Pobering, Hiveeyes <richard@hiveeyes.org>
# License: GNU LGPL, see https://www.gnu.org/licenses/lgpl-3.0.txt
"""
Example program to send measurement data to the MQTT software bus to
store it persistently in a time series database, draw beautiful graphs,
and optionally get alerted for important events (e.g. "Schwarmalarm").
Suitable even for many beekeepers having multiple hives at different sites.
"""
import os
import json
import logging
import paho.mqtt.client as mqtt
import sys
import Adafruit_DHT as dht
import time
logger = logging.getLogger( name )
# Data capture and upload interval in seconds. Less interval will eventually hang the DHT22.
INTERVAL=2
sensor_data = {'temperature': 0, 'humidity': 0}
def send_dummy_measurement():
  next reading = time.time()
   # --------------------------------
  # A. Where to send measurements to
   # --------------------------------
  # The MQTT host
  mqtt_host = 'swarm.hiveeyes.org'
  # The MQTT topic
  # See also: https://hiveeyes.org/docs/system/vendor/hiveeyes-one/topology.html#rationale
  mqtt_topic = u'{realm}/{network}/{gateway}/{node}/data.json'.format(
    realm = 'hiveeyes', <br>
network = 'testdrive'.<br>
# Imker
    network = 'testdrive'.\begin{array}{ll}\n\text{gateway} = \text{ 'area-42'} & \text{ # Standardort} \\
\text{node} = \text{ 'node-1'} & \text{ # Bute}\n\end{array}\overrightarrow{node} = 'node-1'
  )
   # -------------------------------------------------------------
  # C. Publish measurement data to software bus / send to backend
   # -------------------------------------------------------------
  # Serialize data as JSON
  payload = json.dumps(sensor_data)
```

```
# Publish to MQTT
pid = os.getpid()client id = \{ {} \}:\{}'.format('hiveeyes', str(pid))
```

```
backward = mqtt.Client(client id=clientid, clean session=True)backend.connect(mqtt_host)
```

```
#backend.publish(mqtt_topic, payload)
  backend.loop_start()
  try:
    while True:
  # humidity,temperature = dht.read_retry(dht.DHT22, 4)
  # humidity = round(humidity, 2)
         # temperature = round(temperature, 2)
         humidity = 60.0temperature = 37.0print(u"Temperature: {:g}\u00b0C, Humidity: {:g}%".format(temperature, humidity))
         sensor_data['temperature'] = temperature
         sensor_data['humidity'] = humidity
         # Sending humidity and temperature data to ThingsBoard
         backend.publish(mqtt_topic, json.dumps(sensor_data))
         next_reading += INTERVAL
         sleep_time = next_reading-time.time()
         if sleep time > 0:
             time.sleep(sleep_time)
  except KeyboardInterrupt:
    pass
  backend.loop_stop()
  backend.disconnect()
\text{if} \quad \text{name} \quad == \text{'} \quad \text{main} \quadsend_dummy_measurement()
```
## **AND FURTHER**

When this is working, you can ask HiveEyes for a personal dashboard with your personal identification

You have just to add username = "XXXXXXX" password = "XXXXXXX" backend.username\_pw\_set(username, password) between  $backward = mqtt$ . Client(client  $id$ =client id, clean session=True) and backend.connect(mqtt\_host)

Update the network and data should appear automatically in your personal Grafana dashboard